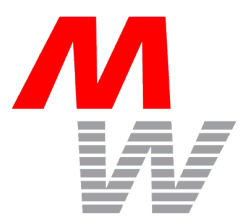

# **Bedienungsanleitung**

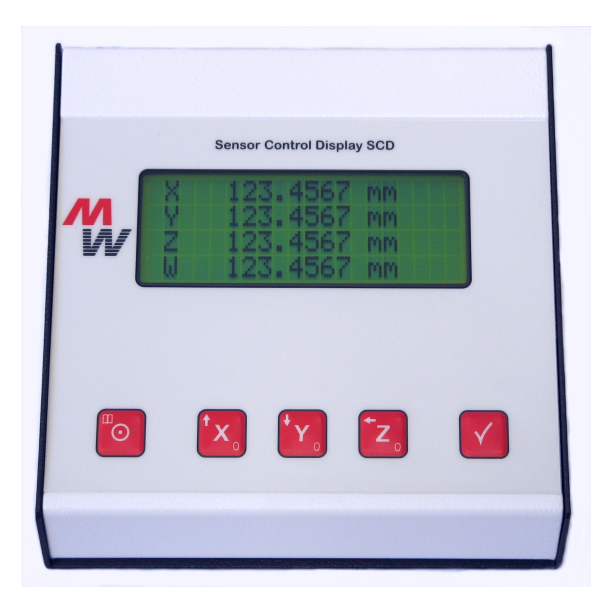

# **Positionsanzeige SCDplus**

Stand: 06.11.2009 Firmware v7.08) Rev. B, Änderungen vorbehalten

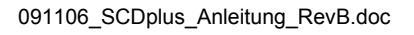

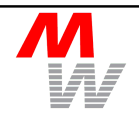

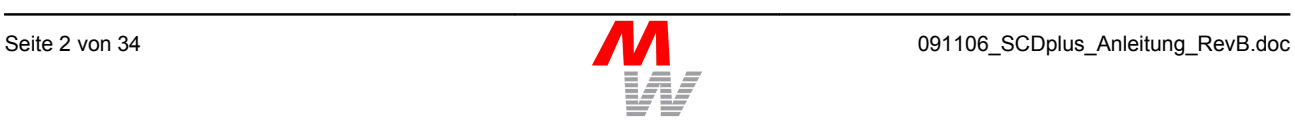

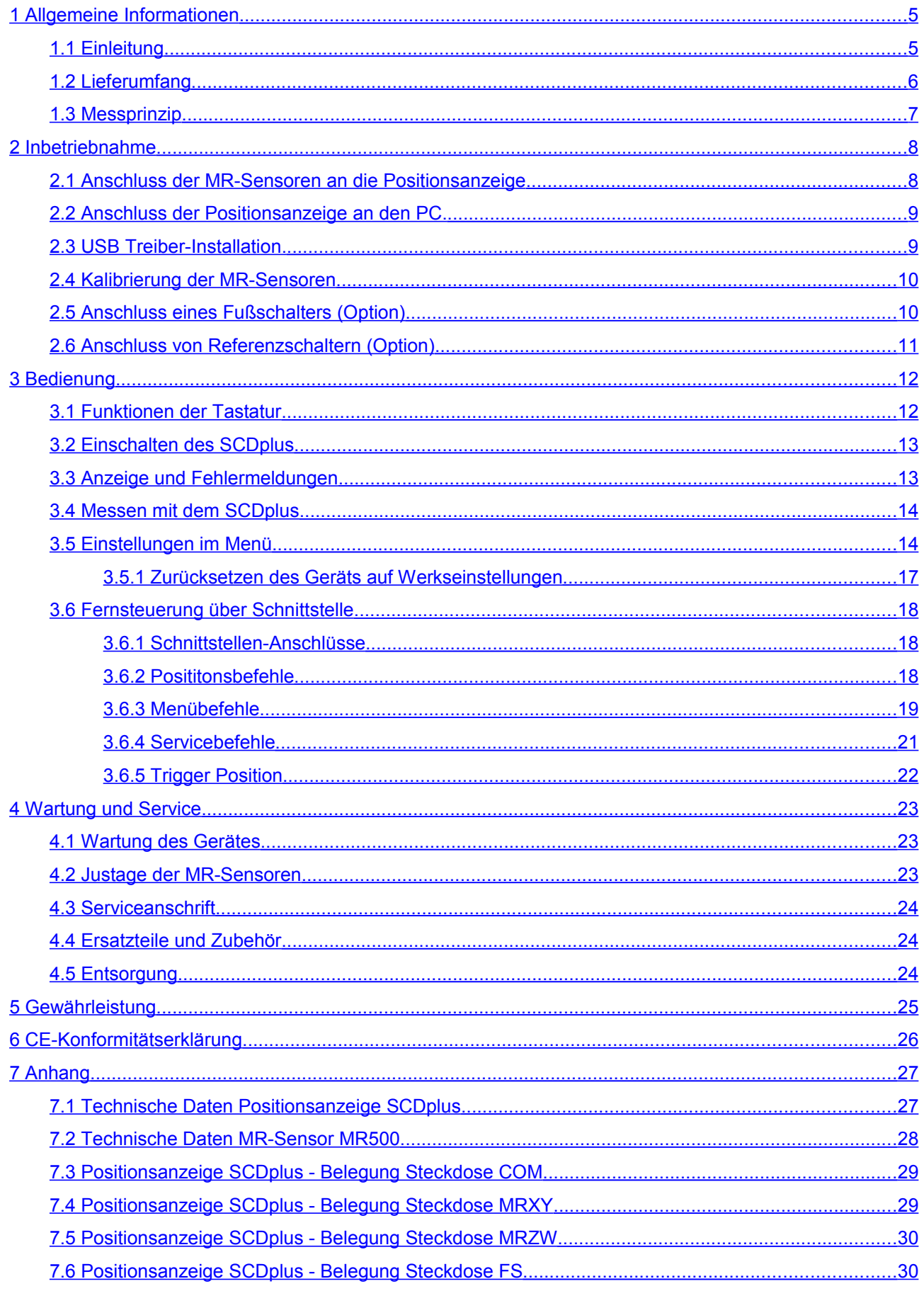

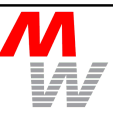

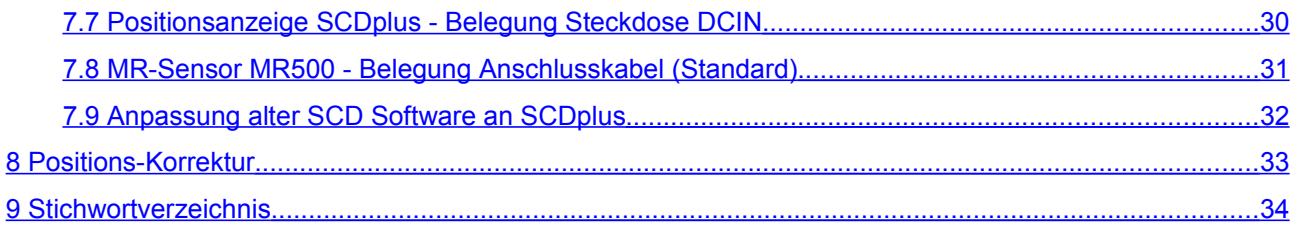

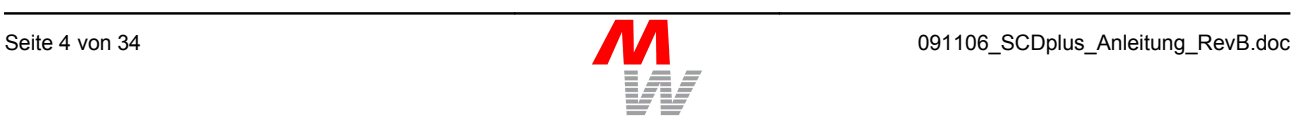

## <span id="page-4-0"></span>**1 Allgemeine Informationen**

### <span id="page-4-1"></span>**1.1 Einleitung**

Die Positionsanzeige SCDplus ermöglicht die genaue Positionsbestimmung in maximal vier Messachsen. Anwendung findet die Positionsanzeige in der Vermessung von Objekten auf manuellen Messtischen.

Ein komplettes Längenmesssystem besteht aus mindestens fünf Komponenten:

- Positionsanzeige SCDplus
- **Steckernetzteil**
- Verbindungskabel MR-KAB2
- MR-Sensor(en) MR500
- Magnetischer Maßstab MS

Die MR-Sensoren und Maßstäbe erhalten Sie entweder separat oder bereits im Messtisch eingebaut.

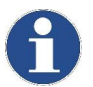

Für die Übertragung der Positionswerte in einen PC steht auf der CD das kostenfreie Demo-Programm GetPos.exe bereit..

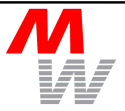

### <span id="page-5-0"></span>**1.2 Lieferumfang**

Folgende Teile sind werksseitig im Lieferumfang der Positionsanzeige SCDplus enthalten:

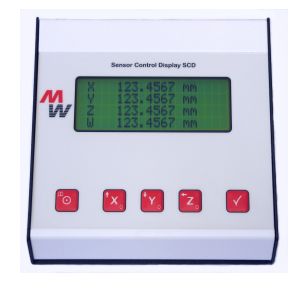

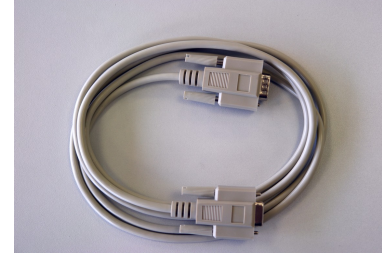

*Bild 1.3: RS232-C Kabel (2 m) Bild 1.4: USB Kabel (2 m)*

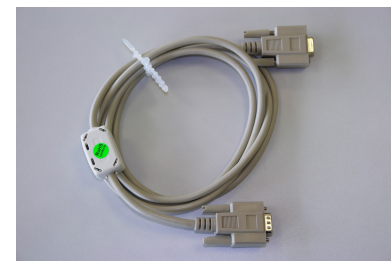

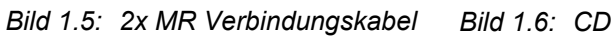

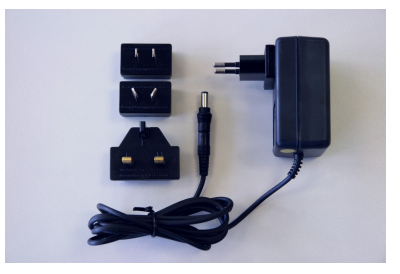

*Bild 1.1: SCDplus Bild 1.2: Steckernetzteil Welt*

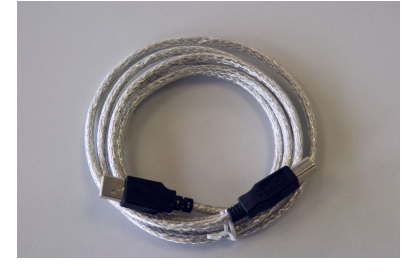

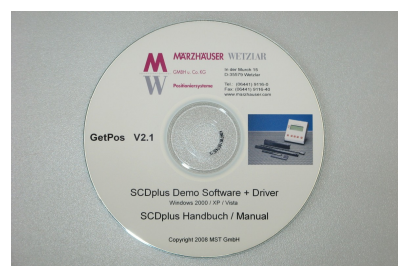

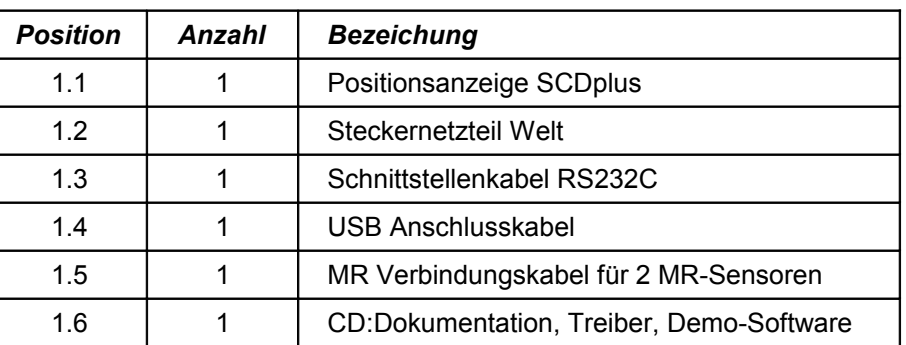

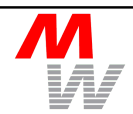

### <span id="page-6-0"></span>**1.3 Messprinzip**

Das magnetische Messsystem ist für die berührungslose Messung von Längen konzipiert. Es besteht aus einem magnetischen Maßstab MS, einem MR-Sensor MR sowie der Positionsanzeige SCDplus.

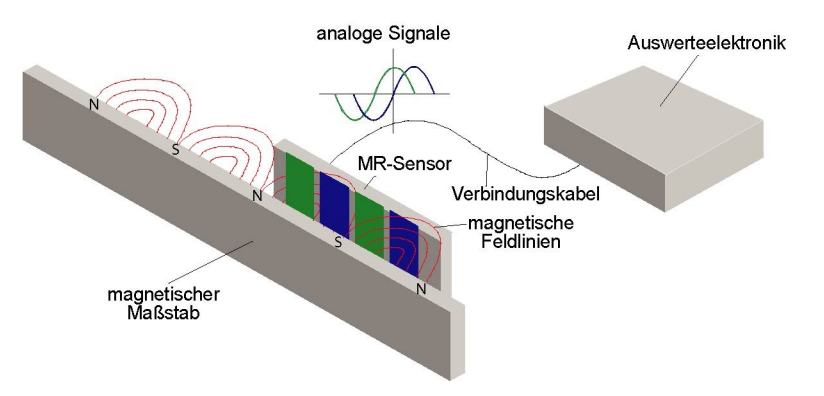

Auf einem magnetisierbaren Trägermaterial sind in einem Abstand von 250 Mikrometer Magnete mit wechselnder Polarität aufgebracht, die als Maßstabsverkörperung dienen. Zwischen den Polen der kleinen Magnete bildet sich ein magnetisches Feld mit sinusförmigem Verlauf aus.

Im MR-Sensor ist ein magnetoresistiver Halbleiterchip integriert, der bei äußerem Magnetfeld eine Widerstandsänderung ausführt. MR-Sensoren reagieren auf statische Felder, d.h. die Magnetfelder können im Gegensatz zu Magnetköpfen eines Tonbandgerätes ohne Bewegung gemessen werden. Durch eine spezielle Anordnung im Halbleiterchip werden gleichzeitig zwei um 90° phasenversetzte Signale "Sinus" bzw. "Kosinus" zur Verfügung gestellt, die je eine Periodenlänge von 500 Mikrometer besitzen. Diese analogen Signale werden an die Positionsanzeige übertragen. Die Positionsanzeige SCDplus interpoliert die Sensorsignale nach dem Arcus-Tangens-Verfahren, um auch Zwischenwerte innerhalb einer Periodenlänge zu messen. Die angeschlossenen MR-Sensoren werden automatisch kalibriert, um Einflüsse z. B. durch die Versorgungsspannung und Offset zu kompensieren.

### <span id="page-7-1"></span>**2 Inbetriebnahme**

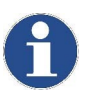

Zum Anfertigen eigener Kabel finden Sie die Stecker-Belegung aller Steckverbinder im Anhang (siehe Kapitel [7\)](#page-26-1). Verwenden Sie ausschließlich geschirmte Kabel!

### <span id="page-7-0"></span>**2.1 Anschluss der MR-Sensoren an die Positionsanzeige**

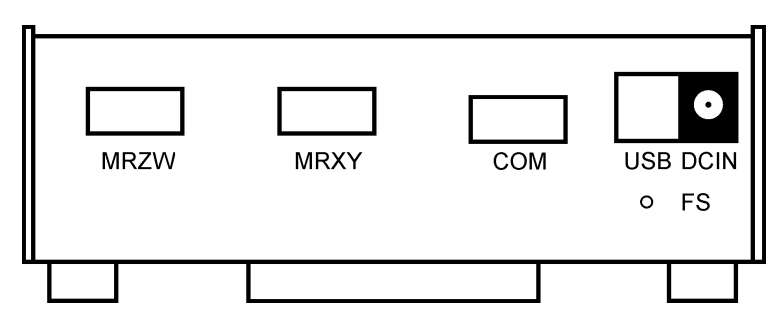

*Bild 2.1: Rückansicht SCDplus*

- 1. Schließen Sie das Steckernetzteil an die rückseitige Buchse DCIN an.
- 2. Schließen Sie das Steckernetzteil an eine Steckdose an.
- 3. Das Gerät startet automatisch. Alternativ schalten Sie das Gerät durch Drücken der Taste <sup>®</sup> ein. In der Anzeige erscheint der Text:
	- **X Kein Sensor !**
	- **Y Kein Sensor !**
	- **Z Kein Sensor !**

Die Positionsanzeige SCDplus ist damit betriebsbereit.

- 4. Schalten Sie die Positionsanzeige SCDplus danach durch 3 Sekunden langes Drücken der der Taste  $\overline{\circ}$  aus.
- 5. Schließen Sie die MR-Sensoren an die Buchsen MRXY bzw. MRZW an. Beachten Sie dabei die gewünschte Zuordnung der MR-Sensoren zu den Anzeige-Achsen X, Y, Z bzw. W (siehe Kap. [3.5,](#page-13-0) Zeile "Tausche X, Y Achse" bzw. "Tausche Z, W Achse").

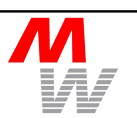

### <span id="page-8-1"></span>**2.2 Anschluss der Positionsanzeige an den PC.**

- 1. Schließen Sie ein Schnittstellenkabel an die Buchse COM oder USB an.
- 2. Verbinden Sie das Schnittstellenkabel mit der Buchse COM bzw. einem USB Anschluss Ihres PC
- 3. Falls Sie das SCDplus über USB verbinden ist eine Treiber-Installation notwendig. Das Gerät schaltet automatisch von RS232 auf USB um.

#### <span id="page-8-0"></span>**2.3 USB Treiber-Installation.**

Nachdem Sie das Gerät erstmalig über USB mit einem PC verbunden haben, fordert Sie Windows zur Installation von Treibern auf.

Die Installation erfolgt in zwei Schritten:

- 1. Installation des Gerätetreibers
- 2. Installation des Ports (virtueller COM Port)

Beide Treiber befinden sich auf der im Lieferumfang enthaltenen CD im Verzeichnis SCD USB Install Disk.

Wird der Treiber nicht automatisch auf der CD gefunden, wählen Sie bitte jeweils eine beliebige der beiden .INF Dateien aus diesem Verzeichnis.

Die Port-Zuordnung (Nummer) jedes SCDplus bleibt unabhängig vom verwendeten USB Anschluss des PC erhalten.

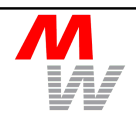

#### <span id="page-9-1"></span>**2.4 Kalibrierung der MR-Sensoren**

Die an der Positionsanzeige SCDplus angeschlossenen MR-Sensoren werden während des Betriebs automatisch kalibriert. Für einen neu angeschlossenen MR-Sensor beträgt der zum Kalibrieren erforderliche Verfahrweg einmalig 1 cm. Die Kalibrierung bleibt nach dem Ausschalten des Gerätes erhalten und wird im Betrieb ständig nachgeführt.

#### <span id="page-9-0"></span>**2.5 Anschluss eines Fußschalters (Option)**

Das SCDplus besitzt in der Standard-Version keinen Anschluss (FS) für den externen Fußschalter. Dieser muss gesondert bestellt werden.

Der Fußschalter ermöglicht, wie die Taste  $\vee$ , das Absenden der aktuellen Position über die PC-Schnittstelle (USB/RS232C).

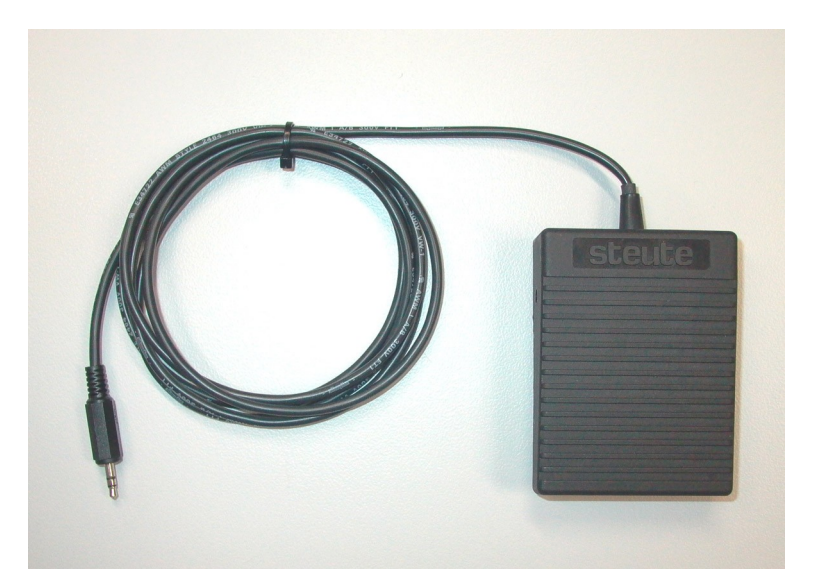

*Bild 2.2: Fußschalter zum SCDplus*

- 1. Schließen Sie den Fußschalter an die Buchse FS an.
- 2. Betätigen Sie den Fußschalter. Ein Datensatz wird zum PC gesendet (siehe Kap. [3.6\)](#page-17-2).

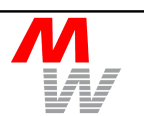

### <span id="page-10-0"></span>**2.6 Anschluss von Referenzschaltern (Option)**

Für jede Achse steht ein Eingang für einen Referenzschalter RS bereit, um einen absoluten Bezug der gemessenen Position zu erreichen.

1. Montieren Sie die Referenzschalter RS am Anfang oder Ende des Messbereiches so, dass sie in der gewünschten Nullposition betätigt werden.

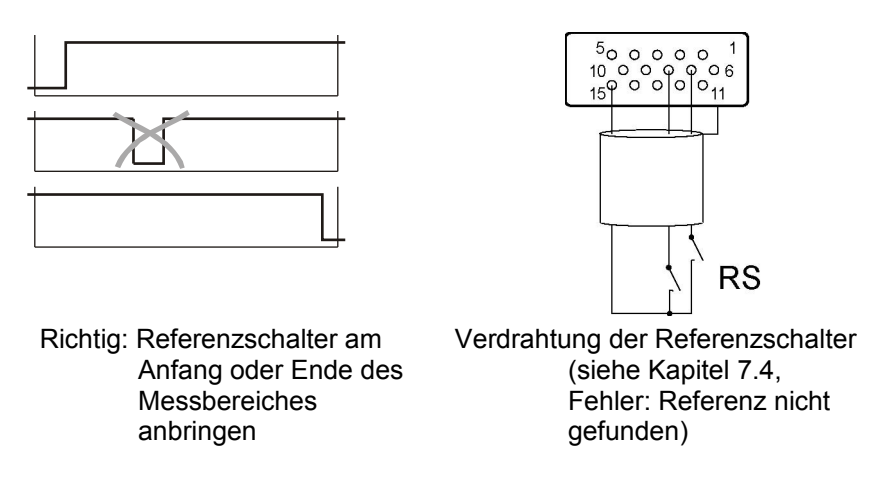

<span id="page-10-1"></span>2. Schließen Sie die Referenzschalter RS an die Buchse MRXY bzw. MRZW an.

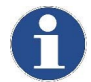

Nach jedem Einschalten müssen zunächst die Referenzschalter einmal überfahren werden, um den absoluten Bezug zu erreichen (siehe Kap. [3.5\)](#page-13-0).

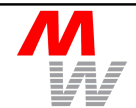

### <span id="page-11-1"></span>**3 Bedienung**

### <span id="page-11-0"></span>**3.1 Funktionen der Tastatur**

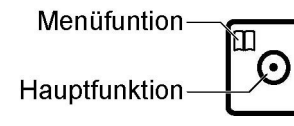

Die Positionsanzeige SCDplus wird mit den fünf Tasten an der Frontplatte bedient. Neben der Hauptfunktion (großes Symbol in der Mitte) hat jede Taste innerhalb der Menüebene eine weitere Funktion (kleines Symbol in der linken oberen Ecke):

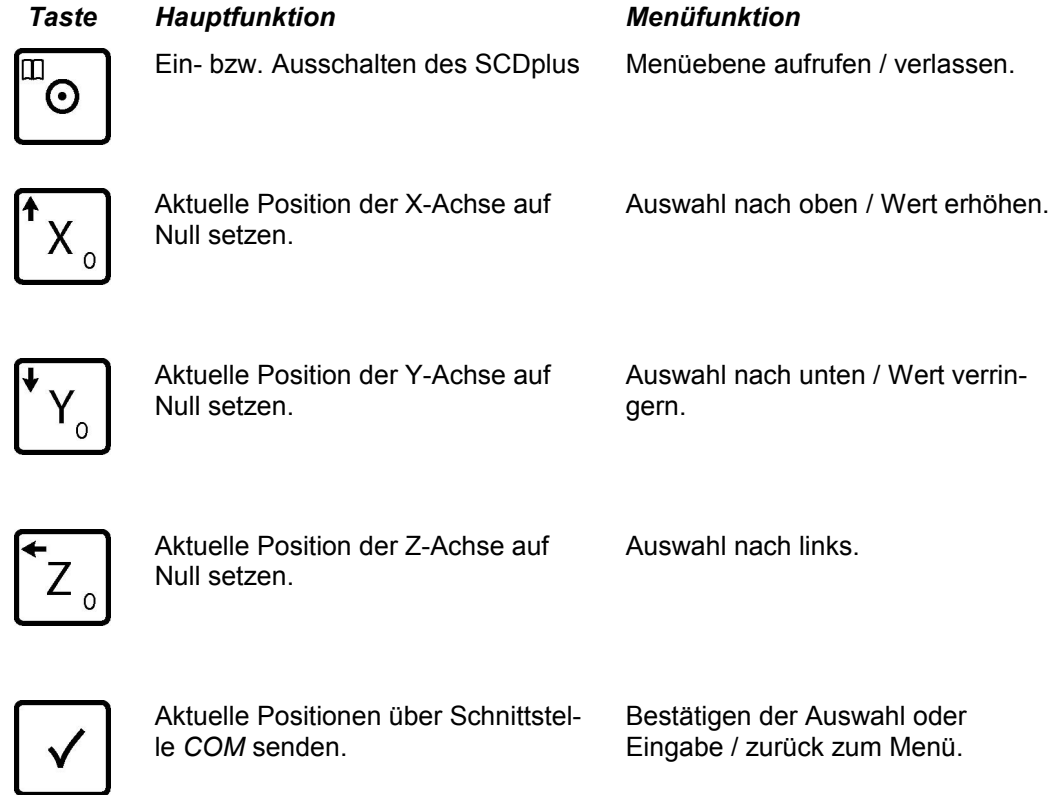

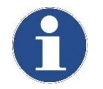

Die 4. Achse "W" kann im Menü auf Null gesetzt werden (siehe Kap. [3.5,](#page-13-0) Menüpunkt "W-Achse nullen ?").

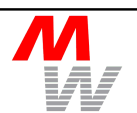

### <span id="page-12-1"></span>**3.2 Einschalten des SCDplus**

- 1. Um das Gerät einzuschalten, drücken Sie die Taste ...
- 2. Im Display erscheint für ca. 2 Sekunden ein Begrüßungstext, z.B.
	- **Märzhäuser Wetzlar**

in Verbindung mit der Gerätebezeichnung und der installierten Software-Version (Display rechts unten).

- 3. Bei Verwendung einer Speicherkarte werden zusätzlich die korrigierten Achsen angezeigt (Display links unten).
- 4. Bei angeschlossenem Messtisch werden die Messachsen und die aktuellen Koordinaten angezeigt. Erscheint eine Fehlermeldung, lesen Sie bitte Kap. [3.3.](#page-12-0)

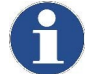

Sind Referenzschalter angeschlossen und aktiviert, müssen sie nach jedem Einschalten zunächst einmal überfahren werden, um den absoluten Bezug zu erreichen (siehe Kap. [3.3\)](#page-12-0). Es erscheint die Anzeige:

#### **X Ref Suche…**

Um dies zu umgehen, bietet das SCD einen Standby-Modus (Kap [3.5\)](#page-13-0).

### <span id="page-12-0"></span>**3.3 Anzeige und Fehlermeldungen**

Im normalen Betrieb gibt es folgende Anzeigen bzw. Fehlermeldungen:

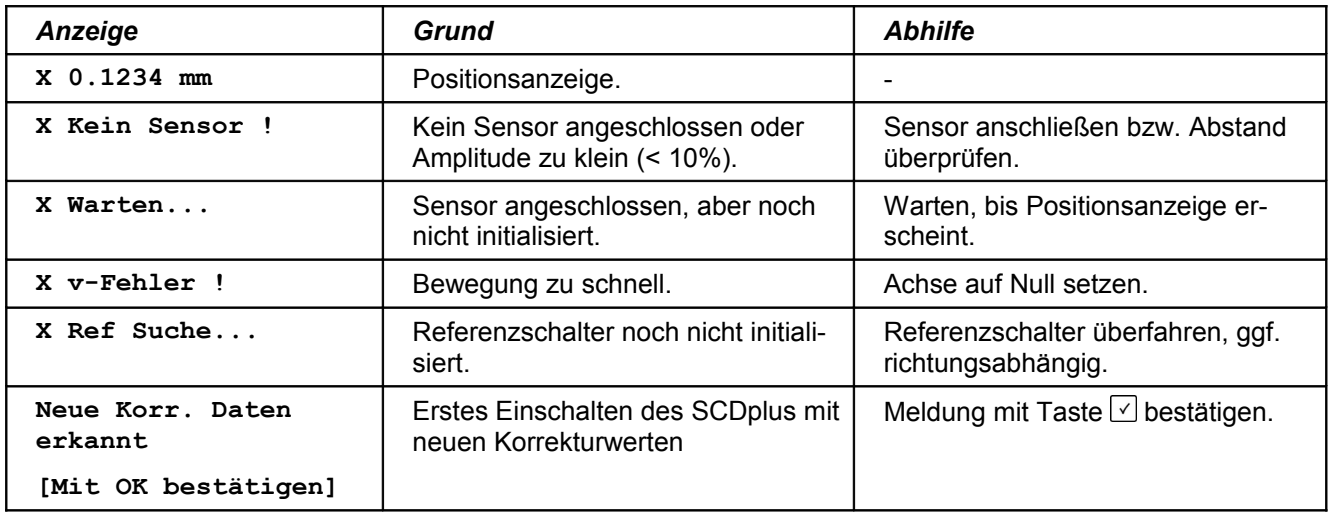

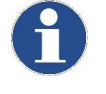

Wenn nach dem Einschalten keinerlei Anzeige erfolgt, trennen Sie bitte für fünf Sekunden das SCDplus vom Steckernetzteil (rückseitige Buchse DCIN).

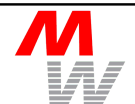

### <span id="page-13-1"></span>**3.4 Messen mit dem SCDplus**

- 1. Positionieren Sie das Objekt durch Verfahren der Achsen unter der Messeinrichtung (z.B. Mikroskop).
- 2. Nullen Sie die Achsen durch Drücken der entsprechenden Tasten (siehe Kap. [3.1\)](#page-11-0).
- 3. Fahren Sie den nächsten Messpunkt an. Im Display werden die Koordinaten angezeigt.
- 4. Ist das SCDplus über eine Schnittstelle mit dem PC verbunden, können die Daten durch Drücken der Taste  $\vee$  oder durch Betätigung des optionalen Fußschalters an den Rechner gesendet und dort weiterverarbeitet werden.

#### <span id="page-13-0"></span>**3.5 Einstellungen im Menü**

Um die Positionsanzeige Ihren Wünschen anzupassen, können im Menü die Parameter entsprechend untenstehender Tabelle eingestellt werden. Alle Einstellungen bleiben beim Ausschalten sowie bei Trennung vom Steckernetzteil gespeichert.

Beispiel: Anzahl der Messachsen von 2 auf 3 verändern.

- 1. Drücken Sie die Taste  $\sqrt[5]{\hspace{1pt}}$  um in das Menü zu wechseln.
- 2. Drücken Sie die Tasten  $\boxed{x}$  oder  $\boxed{x}$  so oft, bis der Markierungspfeil links, im Beispiel "Anzahl Achsen", auf dem auszuwählenden Menüpunkt steht. Es erscheint folgender Text:

#### **>Anzahl Achsen**

3. Drücken Sie die Taste  $\boxed{\vee}$ , um den Menüpunkt auszuwählen. Im Display wird angezeigt:

**>[2] Achse: X,Y**

4. Drücken Sie die Tasten  $\mathbb{Z}$  oder  $\mathbb{Z}$  so oft, bis folgender Text im Display erscheint:

**>[3] Achse: X,Y,Z**

- 5. Bestätigen Sie die Änderung durch Drücken der Taste  $\vee$ . Die Anzeige springt in das Menü zurück.
- 6. Durch Drücken der  $\sqrt{2}$ -Taste wird das Menü verlassen und wieder die aktuellen Koordinaten angezeigt.
- 7. Ist die Einstellmöglichkeit mehrstellig (z.B. "Nullpunkt X"), kann mit der  $\boxed{z}$ -Taste zwischen den Stellen gewechselt werden.

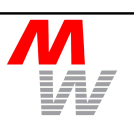

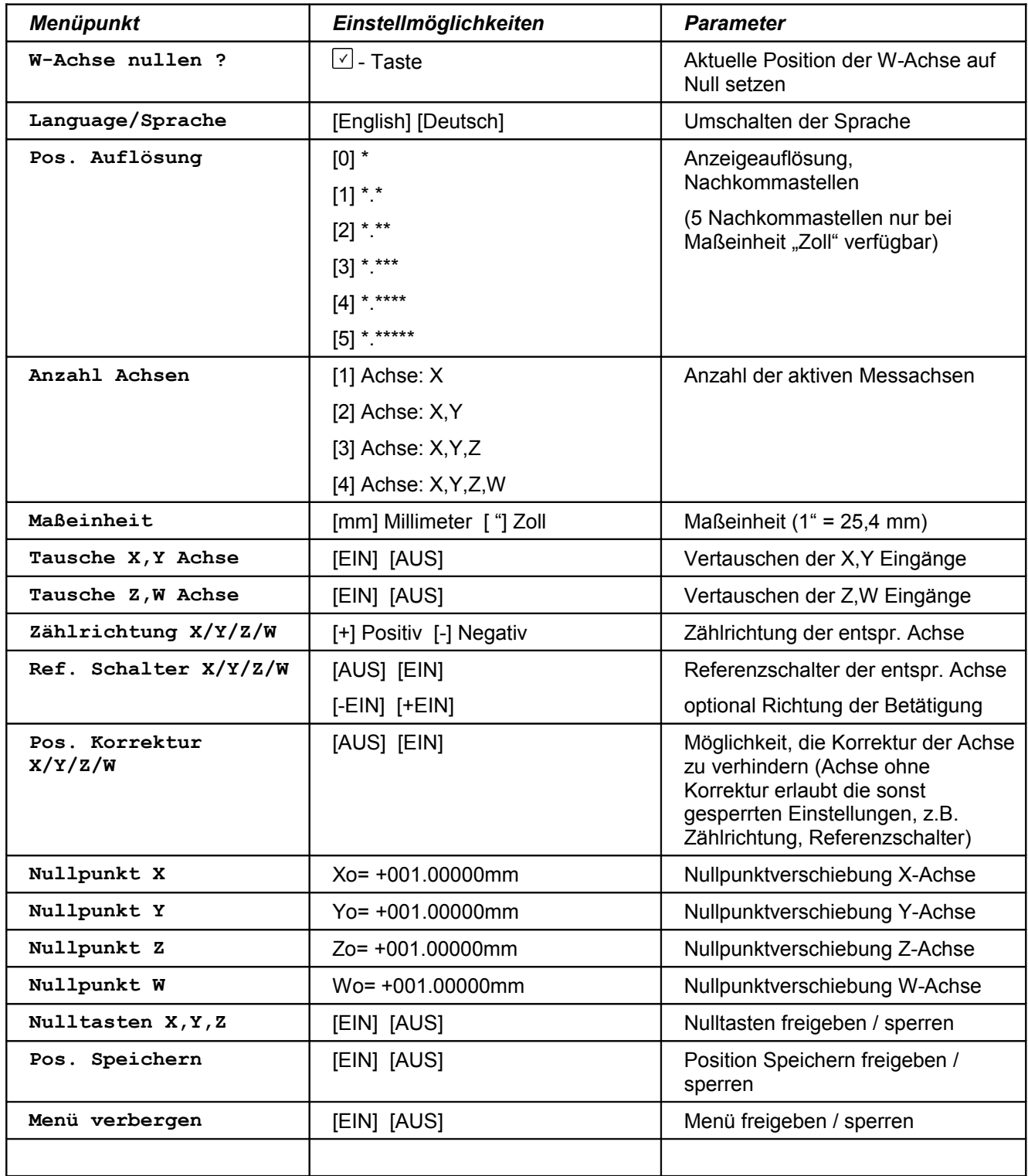

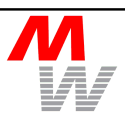

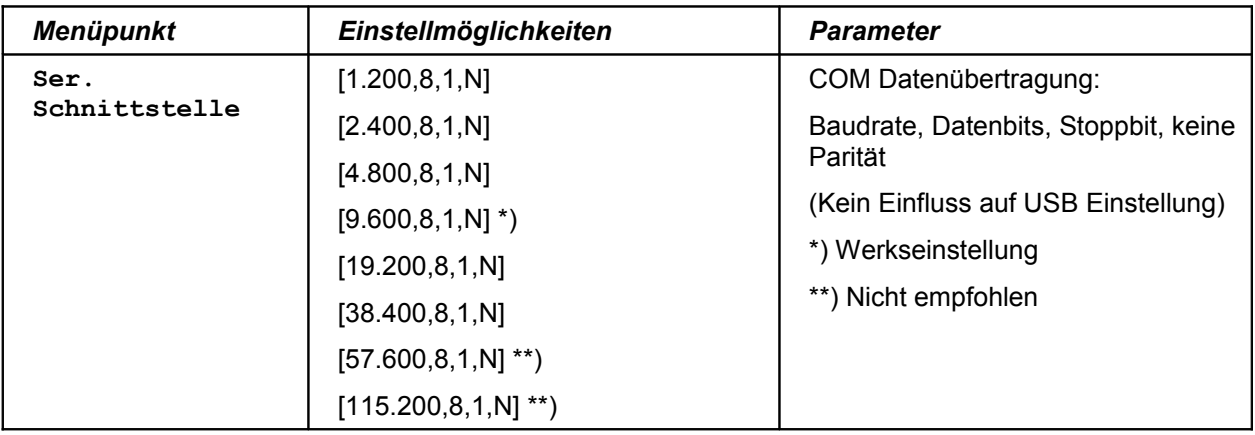

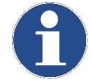

Die Parameter für die Datenübertragung über die serielle Schnittstelle müssen mit den Einstellungen des angeschlossenen PCs übereinstimmen.

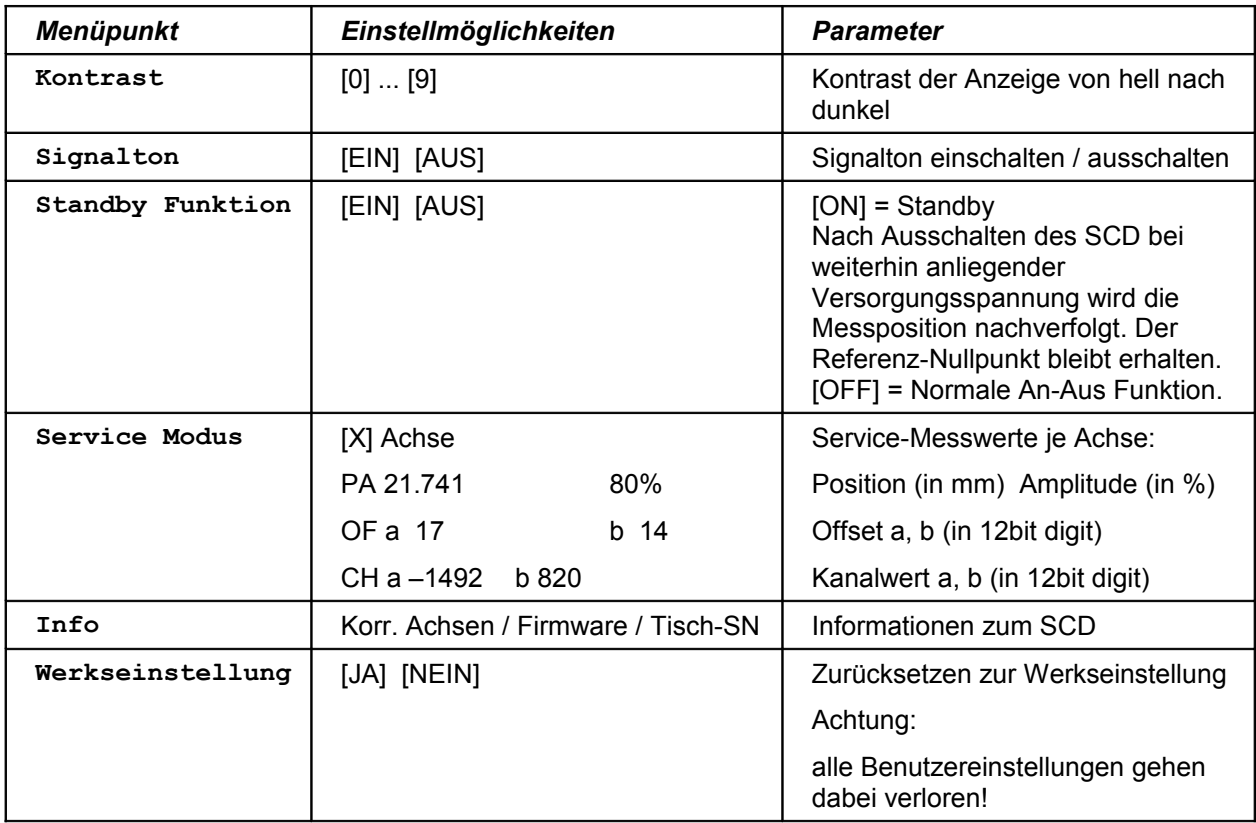

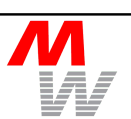

### <span id="page-16-0"></span>3.5.1 Zurücksetzen des Geräts auf Werkseinstellungen

Möchten Sie das SCDplus auf die Werkseinstellungen (Auslieferungszustand) zurücksetzen, gehen Sie wie folgt vor:

- 1. Ziehen Sie den Stecker des Netzteils am Gerät.
- 2. Drücken Sie die Tasten  $\boxed{\circ}$  und  $\boxed{\checkmark}$  und halten Sie diese gedrückt.
- 3. Stecken Sie den Stecker wieder in das Gerät.

Alternativ kann der Menüpunkt "Werkseinstellung" → "JA" (siehe Kap[.3.5,](#page-13-0) Menüpunkt "Werkseinstellung").

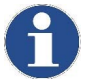

Beim Zurücksetzen des Geräts auf die Werkseinstellungen gehen Ihre eigenen Einstellungen verloren.

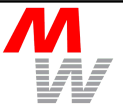

### <span id="page-17-2"></span>**3.6 Fernsteuerung über Schnittstelle**

Sämtliche Einstellungen der Positionsanzeige SCDplus können auch über die serielle Schnittstelle (COM) geändert werden. Außerdem besteht die Möglichkeit, Positionswerte zu einem PC zu übertragen, um diese später auszuwerten. Die Steuerung erfolgt über einfache ASCII-Befehle, die mit CR (Carriage Return, ASCII 013dec) abgeschlossen werden. Die Eingabe kann in Klein- oder Großschreibung erfolgen. Ausgaben der Positionsanzeige SCDplus werden mit  $CR$  und  $LF$  (Line Feed, ASCII 010<sub>dec</sub>) abgeschlossen.

#### <span id="page-17-1"></span>3.6.1 Schnittstellen-Anschlüsse

Für die PC Software erfolgt die Kommunikation generell über eine serielle Schnittstelle.

Die Verbindung kann wahlweise durch RS232C oder USB hergestellt werden. Die Umschaltung der Schnittstelle geschieht automatisch durch das SCDplus: wird das Gerät über USB mit einem PC verbunden, so ist die RS232C Schnittstelle abgeschaltet. Eine gleichzeitige Nutzung beider Anschlüsse ist nicht möglich.

Die Standard-Einstellung der RS232C Schnittstelle ist [9600,8,1,N], im Falle von USB gibt der Treiber eine feste Einstellung vor [entspricht 38400,8,2,N]. Die von USB bereitgestellte – virtuelle – COM-Schnittstelle kann daher mit beliebiger Baudrate geöffnet werden.

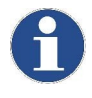

Es wird empfohlen, PC-seitig immer 2 Stoppbits zu verwenden. Baudraten oberhalb 38400 können zu Kommunikationsproblemen führen und sollten nicht verwendet werden.

#### <span id="page-17-0"></span>3.6.2 Posititonsbefehle

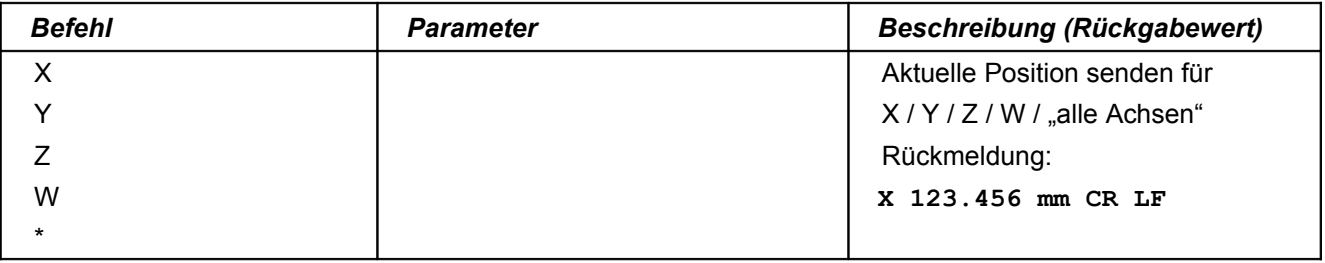

### <span id="page-18-0"></span>3.6.3 Menübefehle

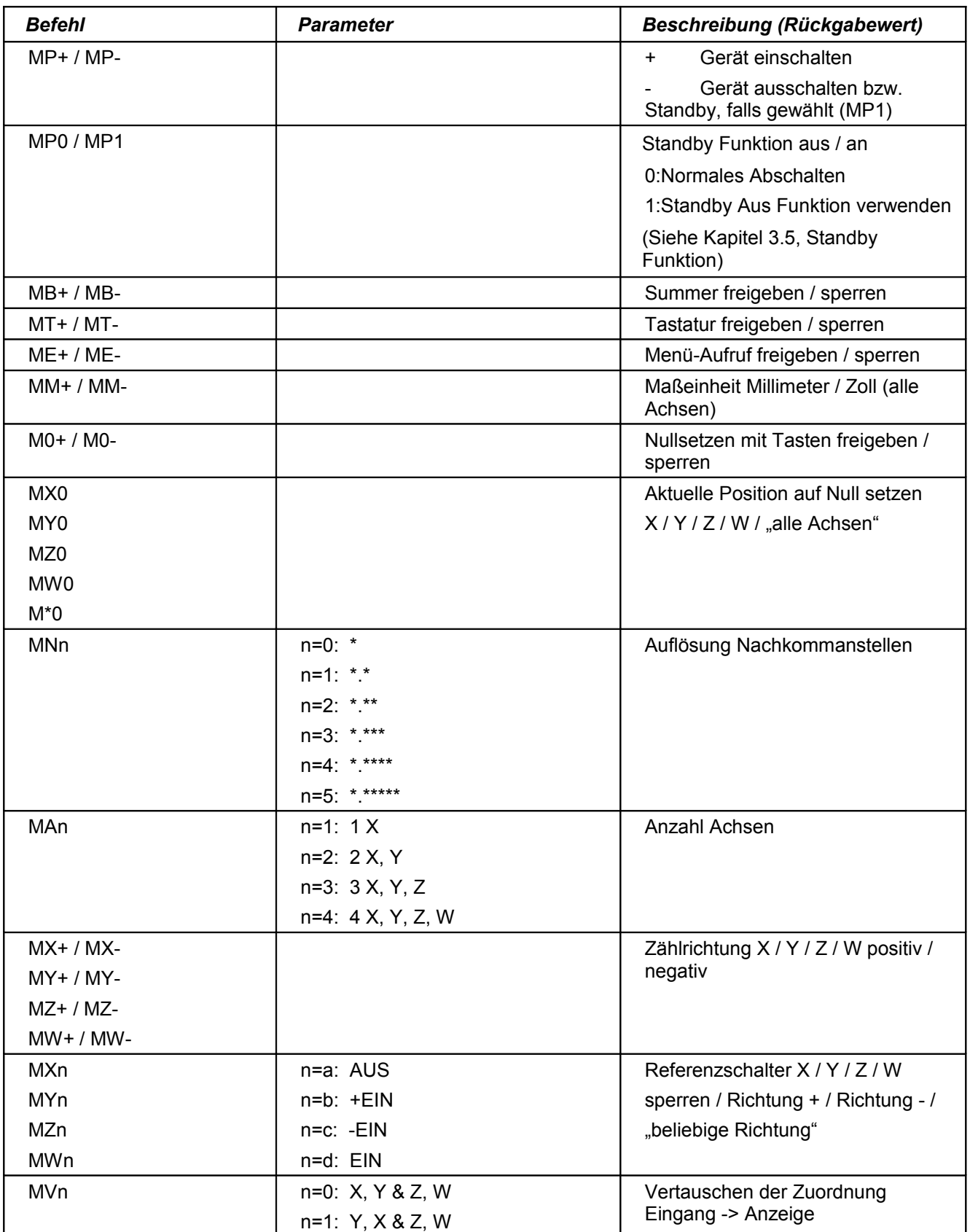

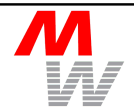

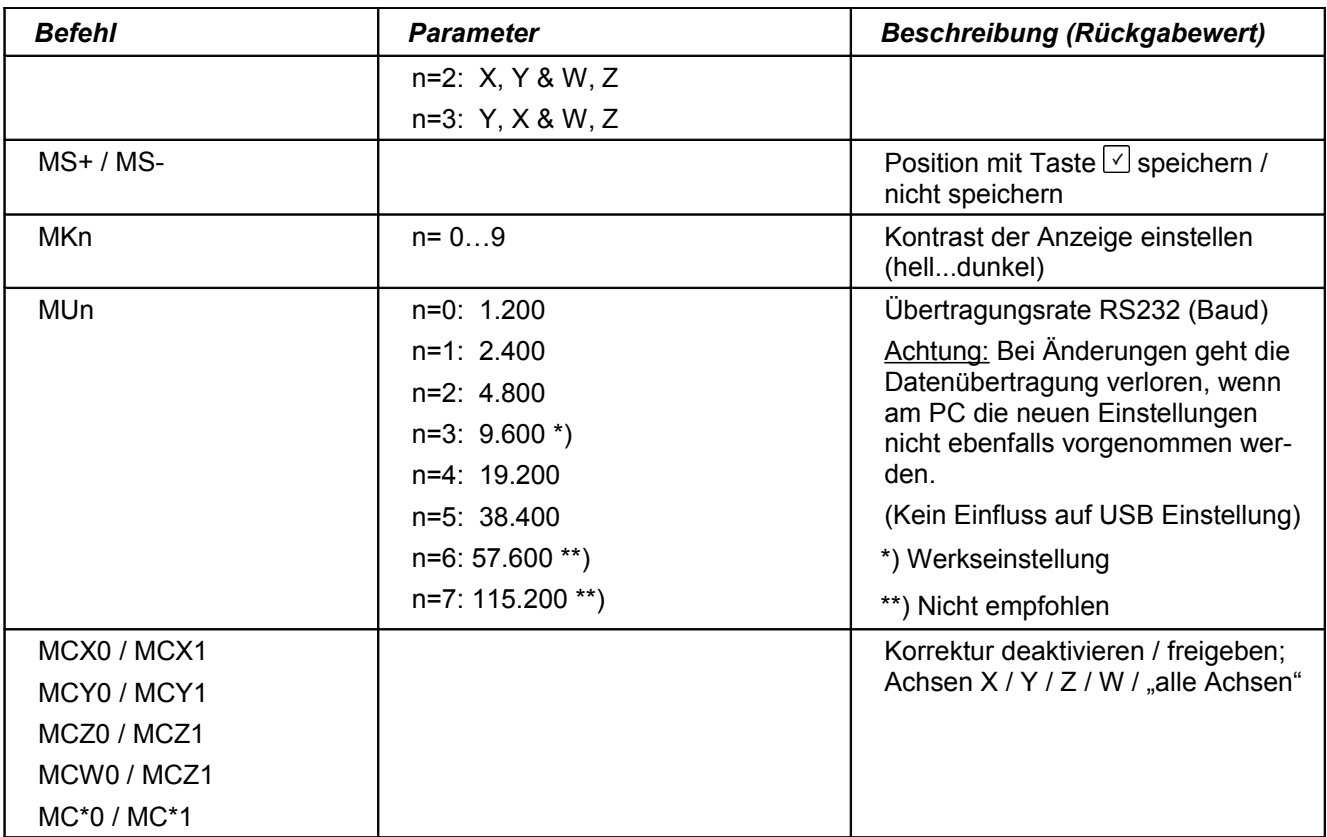

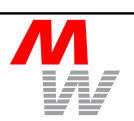

### <span id="page-20-0"></span>3.6.4 Servicebefehle

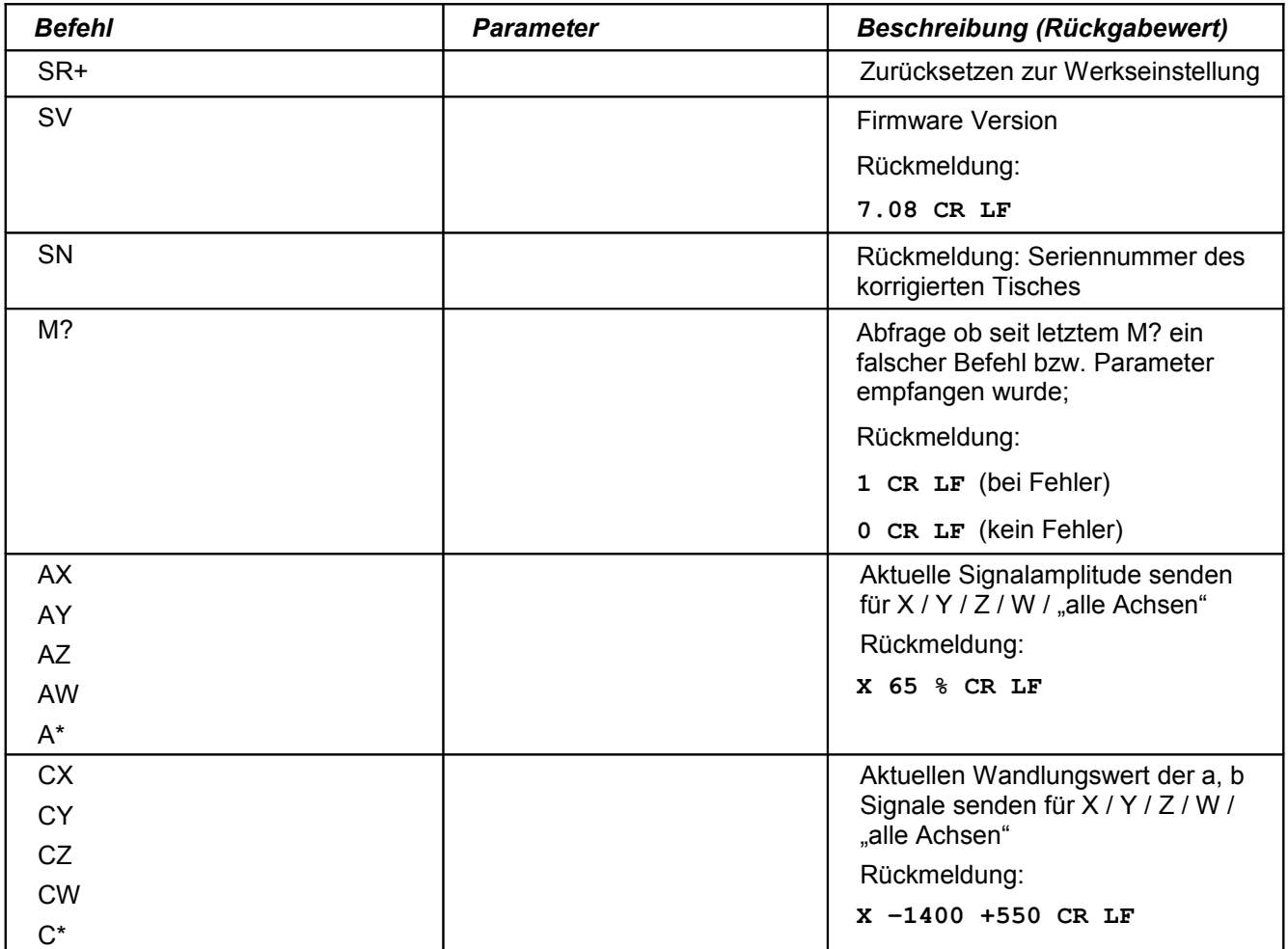

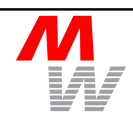

#### <span id="page-21-0"></span>3.6.5 Trigger Position

Durch ein Trigger-Ereignis (ausgelöst über  $\boxed{\vee}$  Taste oder Fußschalter) werden Positionswerte aller angezeigten Achsen über die Schnittstelle gesendet, ähnlich der Abfrage \* CR.

Der Empfänger kann das Trigger-Ereignis von einer normalen Positionsanfrage unterscheiden, indem er das jeweils erste Zeichen der gesendeten Zeilen auswertet:

Beispiel:

Eine normale Positionsanfrage mit **\* CR** ergibt die Rückmeldung:

X 123.456 mm CR LF

Y 123.456 mm CR LF

(erstes Zeichen ist Space, 0x20 hex).

DieTrigger Positionsmeldung enthält ein > (0x3E hex) als erstes Zeichen:

>X 123.456 mm CR LF

>Y 123.456 mm CR LF

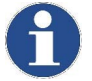

Für die Übertragung der Positionswerte zu einem PC kann das kostenfreie Demo-Programm GetPos.exe von der beigelegten CD verwendet werden.

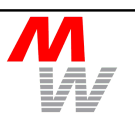

### <span id="page-22-2"></span>**4 Wartung und Service**

#### <span id="page-22-1"></span>**4.1 Wartung des Gerätes**

Die Positionsanzeige SCDplus ist wartungsfrei. Reinigen Sie das Gerät nur mit einem weichen, eventuell angefeuchteten Tuch. Vermeiden Sie das direkte Eindringen von Flüssigkeit oder Reinigungsmitteln.

#### <span id="page-22-0"></span>**4.2 Justage der MR-Sensoren**

Abstandsschwankungen der MR-Sensoren zum Maßstab werden von der Positionsanzeige SCDplus in einem Bereich von ±50 Mikrometer automatisch kompensiert, wenn die Amplituden der Signale zwischen 50%...80% des maximalen Signalbereiches liegen. Die Einhaltung dieser Grenzwerte kann im Menüpunkt "Service Modus" angezeigt werden. Bei Überschreitung der Grenzwerte sollte der entsprechende MR-Sensor justiert werden.

1. Stellen Sie im Menüpunkt "Service Modus" die Amplitudenanzeige ein (siehe Kap. [3.5,](#page-13-0) Zeile "Service Modus").

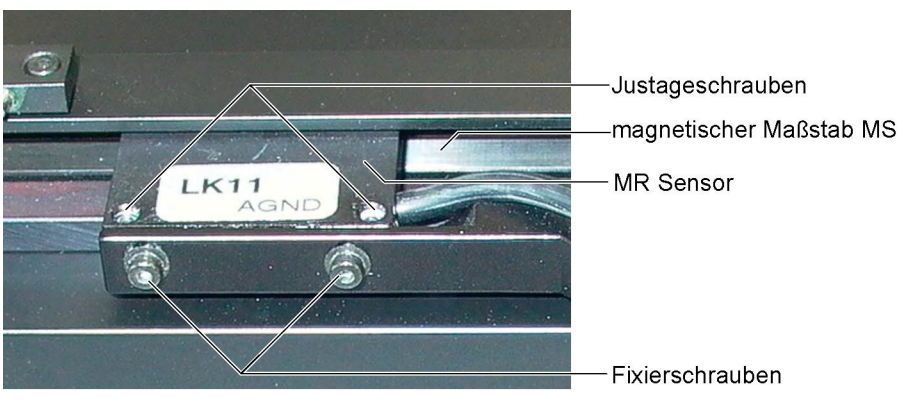

- 2. Lösen Sie die Fixierschrauben etwas, so dass sich der MR-Sensor bewegen lässt.
- 3. Stellen Sie die Justageschrauben so ein, dass die Amplitude über den ganzen Messweg innerhalb der Werte 50%…80% liegt.
- 4. Sichern Sie den MR-Sensor durch Anziehen der Fixierschrauben.
- 5. Lösen Sie die Justageschrauben etwas, um mechanische Spannungen zu vermeiden.

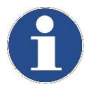

Bei Austausch eines MR-Sensors ist dieser in jedem Fall neu zu justieren. Der Austausch von Sensoren sollte nur durch den Service der Firma Märzhäuser Wetzlar GmbH erfolgen!

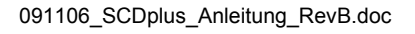

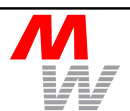

### <span id="page-23-2"></span>**4.3 Serviceanschrift**

Wird während des Betriebes eine Nichtfunktion oder ein Fehler festgestellt, so ist grundsätzlich zuerst die äußere Beschaltung (Versorgungsspannung, Verkabelung etc.) zu überprüfen. Kann die Nichtfunktion oder der Fehler eindeutig auf die Positionsanzeige SCDplus bzw. die MR-Sensoren zurückgeführt werden, so sind diese zusammen mit einer kurzen Fehlerbeschreibung an das Werk zurückzusenden:

Märzhäuser Wetzlar GmbH & Co. KG

- Service -

In der Murch 15

D-35579 Wetzlar

#### <span id="page-23-1"></span>**4.4 Ersatzteile und Zubehör**

Folgende Ersatzteile und Zubehör sind lieferbar:

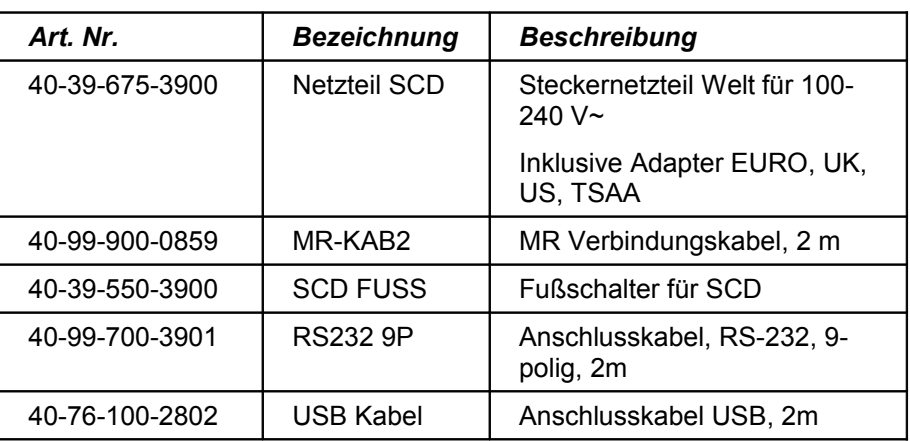

### <span id="page-23-0"></span>**4.5 Entsorgung**

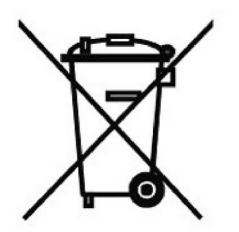

Die Positionsanzeige SCDplus wird vom Hersteller kostenfrei zurückgenommen und fachgerecht entsorgt. Bitte senden Sie zu diesem Zweck die Positionsanzeige SCDplus an die im Kap. [4.3](#page-23-2) genannte Serviceadresse zurück. Bitte entsorgen Sie Elektronikschrott nicht mit dem normalen Hausmüll.

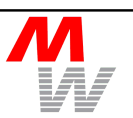

### <span id="page-24-0"></span>**5 Gewährleistung**

Die Märzhäuser Wetzlar GmbH & Co. KG gewährt für die Positionsanzeige SCDplus eine Gewährleistung von 24 Monaten.

Innerhalb dieser Gewährleistungszeit beseitigt die Märzhäuser Wetzlar GmbH & Co. KG kostenfrei alle Mängel, die nachweislich auf Material- oder Fertigungsfehler zurückzuführen sind.

Darüber hinausgehende Gewährleistungsansprüche sowie Ansprüche wegen Mangelfolgeschäden an der Kaufsache selbst sind ausgeschlossen.

Mängel, die auf unüblichem oder außergewöhnlichem Gebrauch sowie unsachgemäßer Behandlung beruhen, sind von der Gewährleistung nicht gedeckt. Durch ohne unsere vorherige Genehmigung vorgenommene Änderungen oder Eingriffe werden Ansprüche aus dieser Gewährleistung ausgeschlossen.

### <span id="page-25-0"></span>**6 CE-Konformitätserklärung**

### **Konformitätserklärung**

für das

### **Anzeigegerät** *SCD/ SCD6*

Märzhäuser SensoTech GmbH An den Fichten 35 D-35579 Wetzlar

erklärt als Hersteller, dass das oben genannte Anzeigegerät SCD5, bei Betrieb gemäß dieser Bedienungsanleitung, mit den Anforderungen der Richtlinien 89/336/EWG und 92/031/EWG übereinstimmt. Die durchgeführten Prüfungen entsprechen folgenden Normen/Standards:

> EN 61326 EN 61000-2-2 EN 61000-2-3 EN 61000-3-2 EN 61000-3-3

Der Prüfbericht Nr. P020462 des akkreditierten Prüflabors der Fa. Mectronic GmbH, Darmstadt, ist beim Hersteller zur Einsicht vorhanden.

Wetzlar, den 16. November 2004

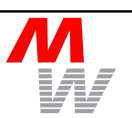

## <span id="page-26-1"></span>**7 Anhang**

### <span id="page-26-0"></span>**7.1 Technische Daten Positionsanzeige SCDplus**

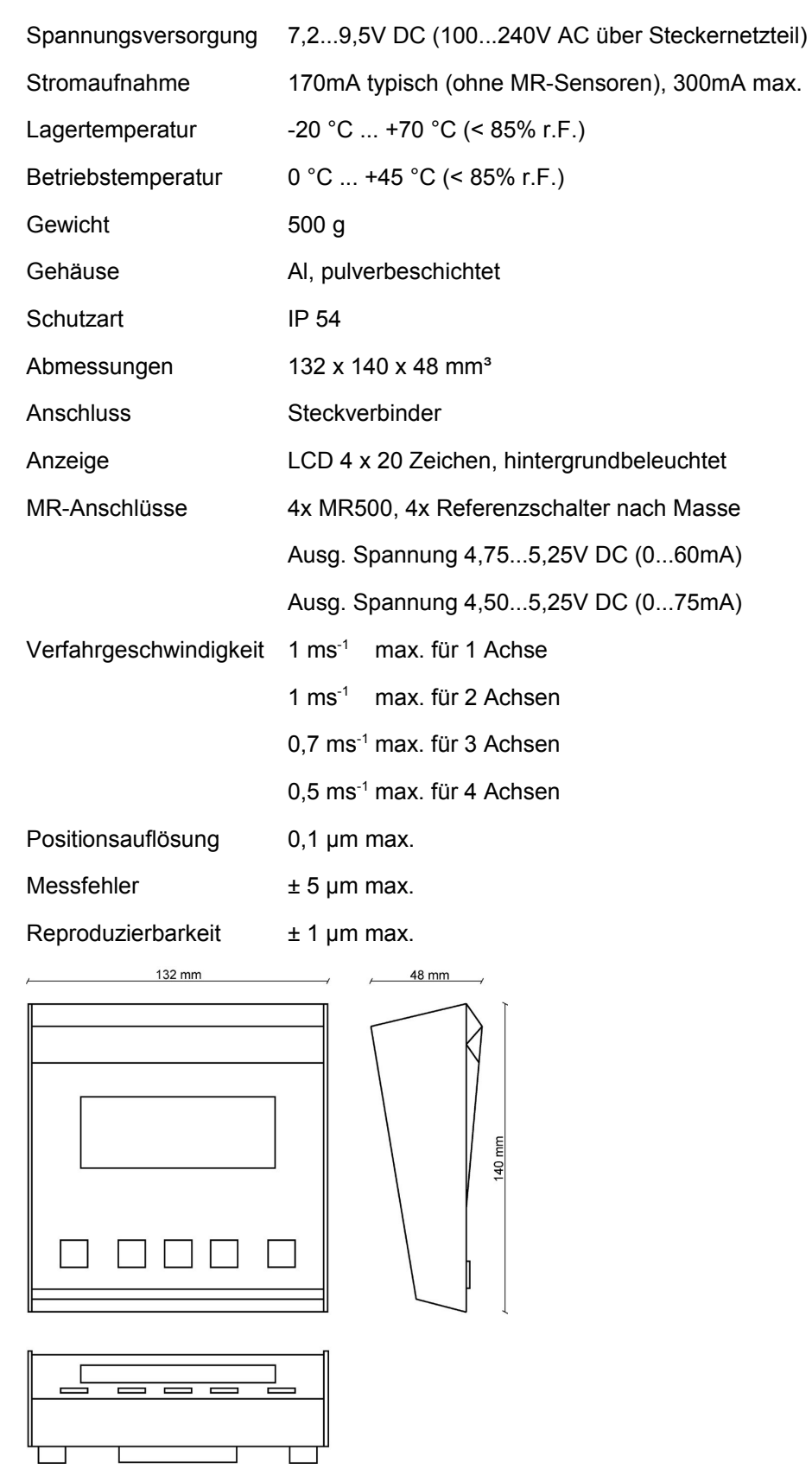

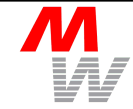

### <span id="page-27-0"></span>**7.2 Technische Daten MR-Sensor MR500**

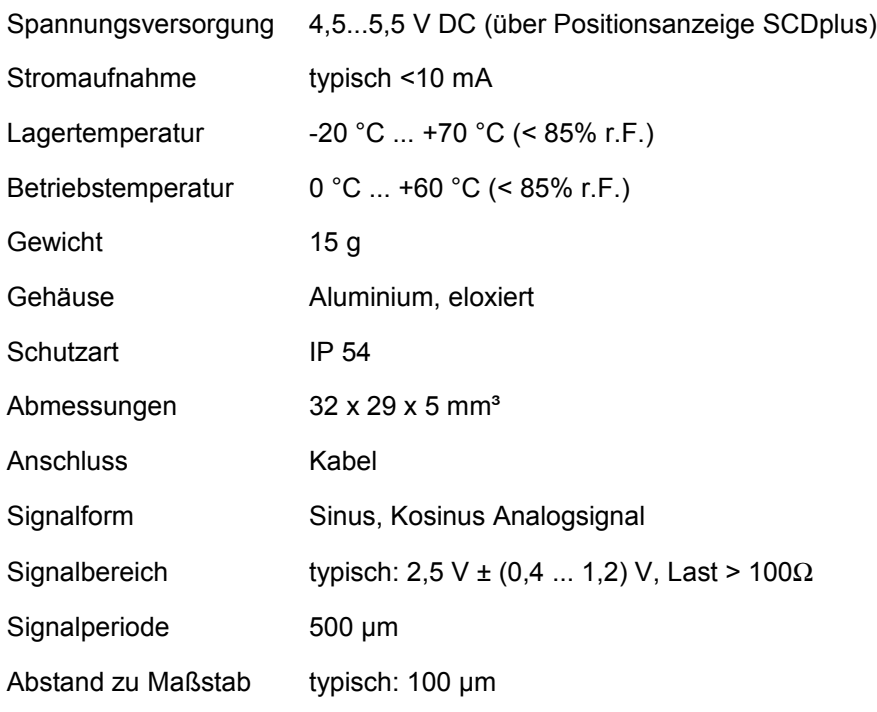

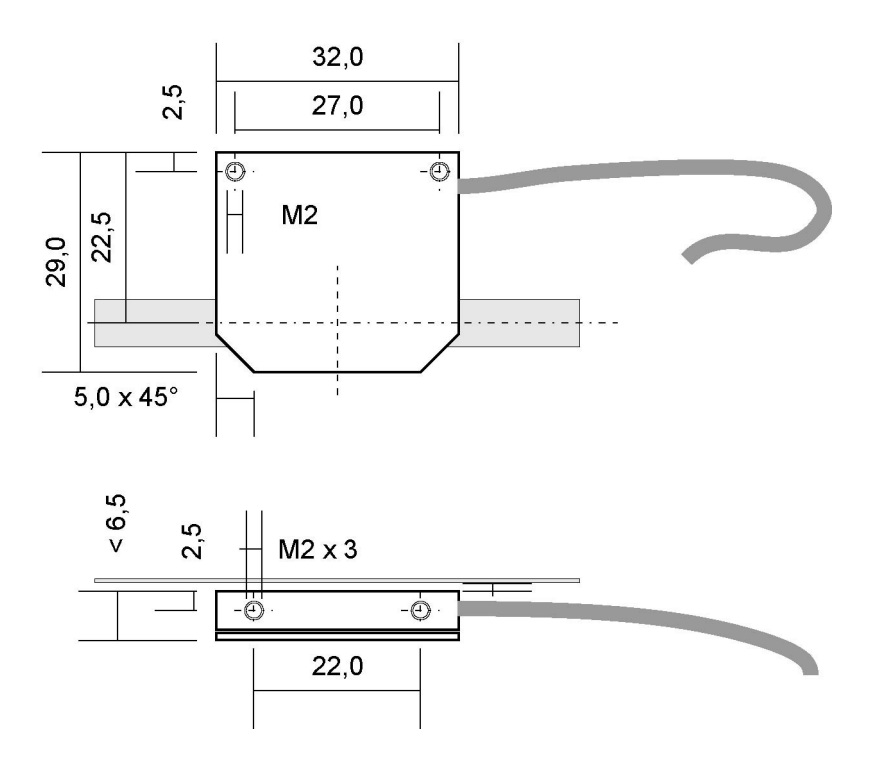

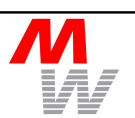

### <span id="page-28-1"></span>**7.3 Positionsanzeige SCDplus - Belegung Steckdose COM**

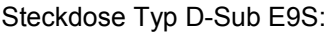

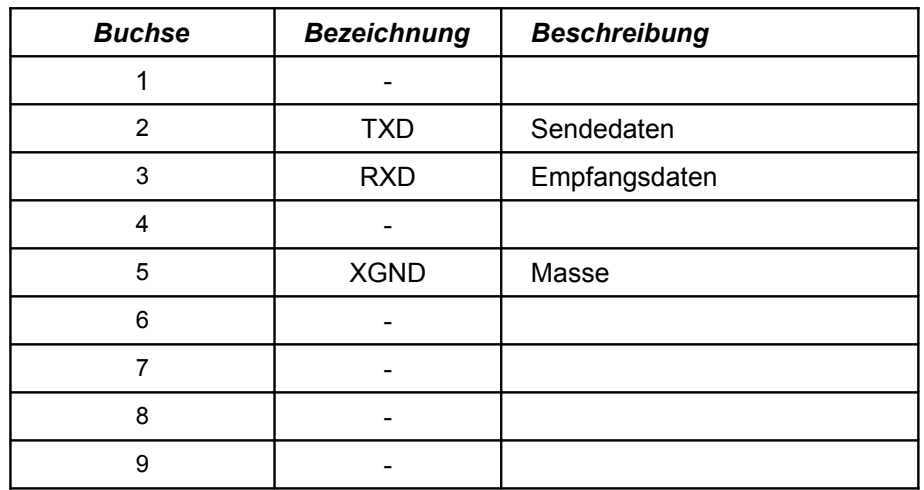

### <span id="page-28-0"></span>**7.4 Positionsanzeige SCDplus - Belegung Steckdose MRXY**

Steckdose Typ HD-Sub E15S:

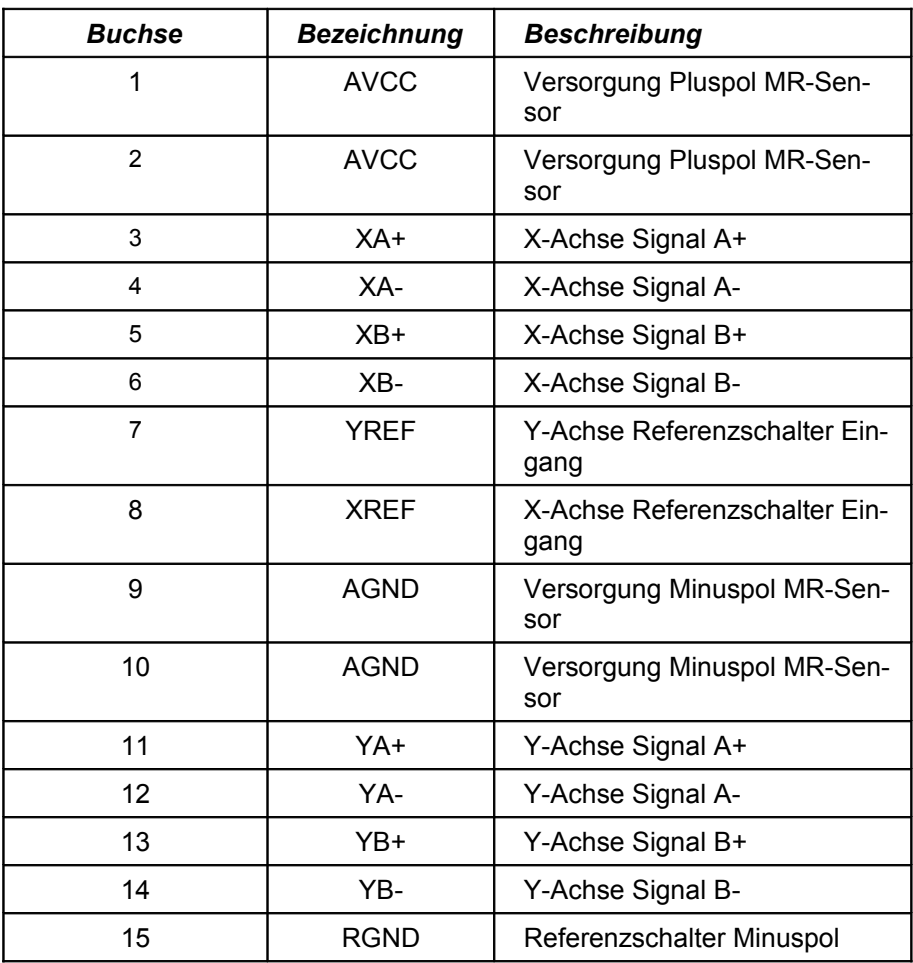

### <span id="page-29-1"></span>**7.5 Positionsanzeige SCDplus - Belegung Steckdose MRZW**

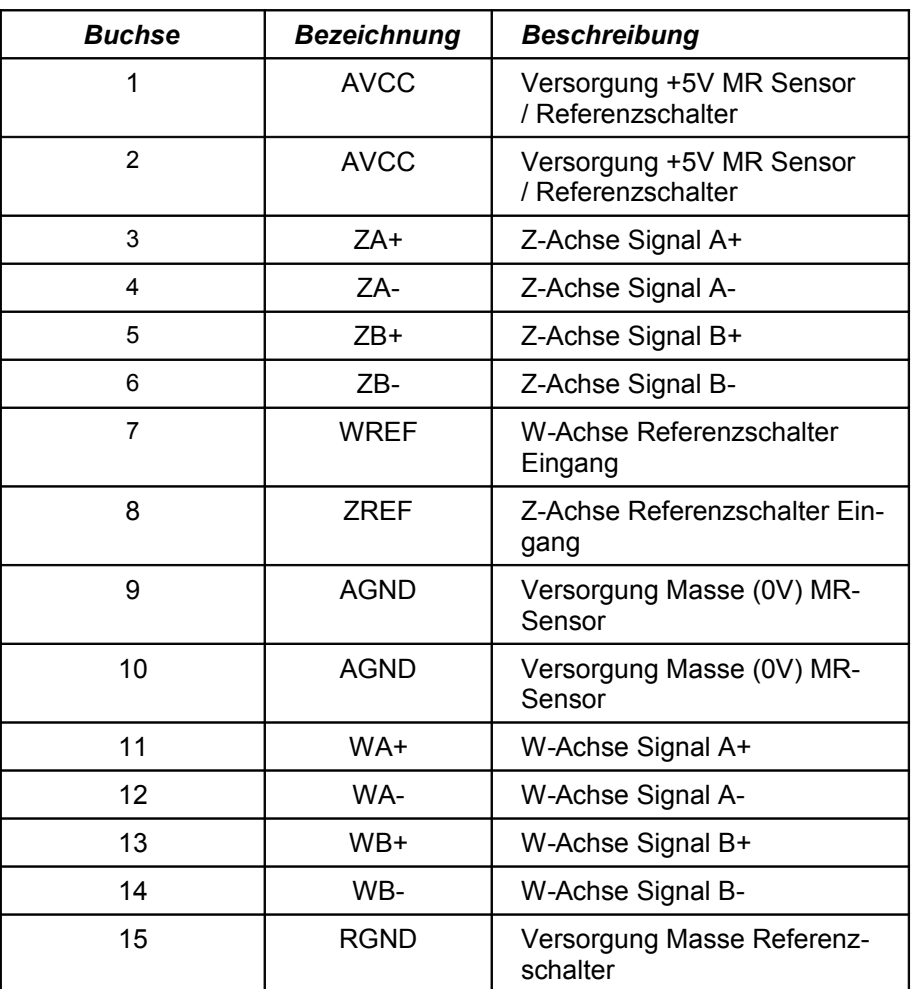

Steckdose Typ HD-Sub E15S:

### <span id="page-29-0"></span>**7.6 Positionsanzeige SCDplus - Belegung Steckdose FS**

Steckdose Typ 3,5mm Klinke:

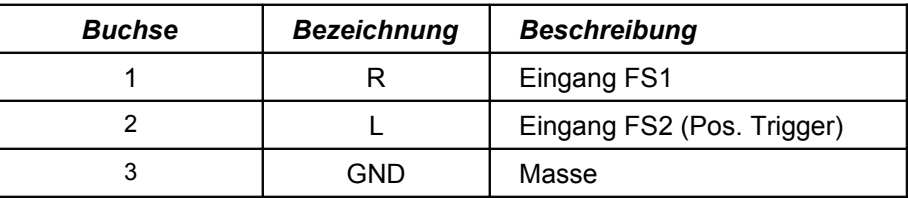

### <span id="page-29-2"></span>**7.7 Positionsanzeige SCDplus - Belegung Steckdose DCIN**

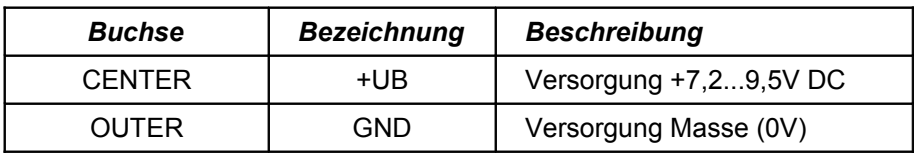

## <span id="page-30-0"></span>**7.8 MR-Sensor MR500 - Belegung Anschlusskabel (Standard)**

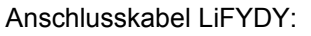

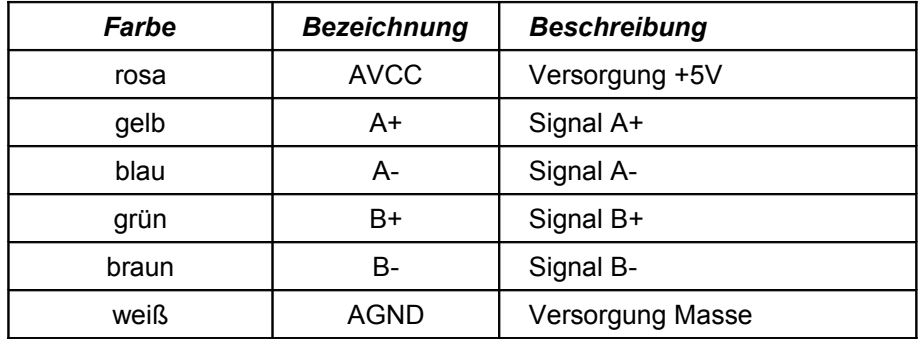

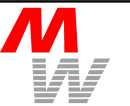

### <span id="page-31-0"></span>**7.9 Anpassung alter SCD Software an SCDplus**

Die Schnittstellenbefehle des SCDplus sind zu SCD5/SCD6 kompatibel. Gegebnüber dem Vorgängergerät SCD (im Kunststoffgehäuse mit zweizeiligem Display) wurde beim SCD5/6/plus aufgrund des erweiterten Funktionsumfanges die Schnittstellen-Fernsteuerung geändert. Um die aktuelle Positionsanzeige SCDplus in einer ursprünglich für das Vorgängergerät SCD entwickelten Anwendung zu verwenden, sind daher Anpassungen Ihrer Software durchzuführen. Die Befehlsübersicht des Vorgängergerätes SCD entnehmen Sie bitte dessen Bedienungsanleitung SCD, Kapitel 4, RS-232 Interface.

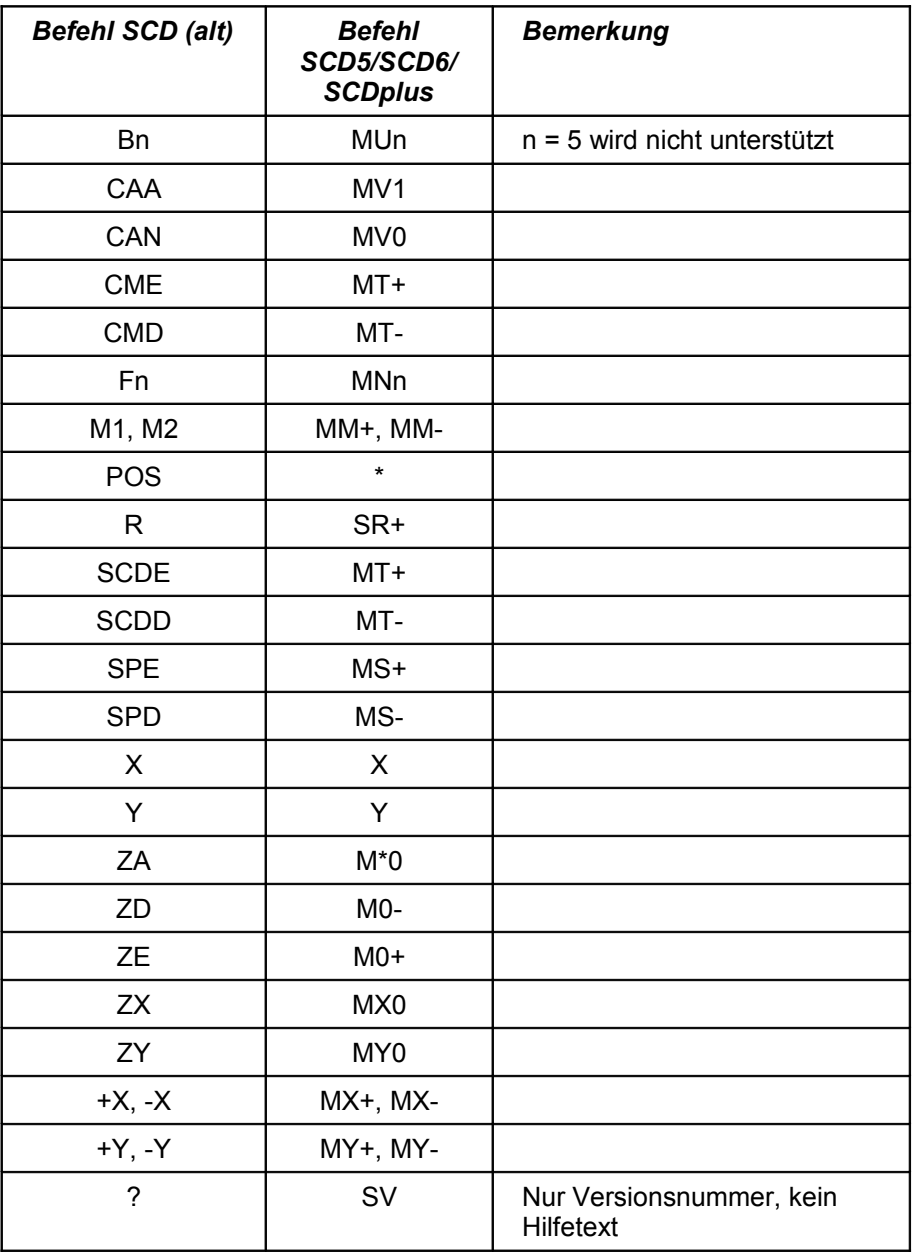

![](_page_31_Picture_5.jpeg)

Bitte beachten Sie, dass beim SCD5/SCD6/SCDplus alle Befehle mit CR (Carriage Return, ASCII 013<sub>dec</sub>) abgeschlossen werden müssen.

![](_page_31_Picture_8.jpeg)

### <span id="page-32-0"></span>**8 Positions-Korrektur**

Die Positionsanzeige SCDplus besitzt einen internen Speicher, der eine Korrektur systematischer Positionsfehler ermöglicht.

Damit die Korrektur an den richtigen Positionen durchgeführt werden kann, muss das SCDplus mit den Referenzschaltern RS des Messtisches verbunden werden (siehe Kapitel [2.6\)](#page-10-0). Ohne diesen absoluten Bezug ist keine Fehlerkorrektur möglich.

![](_page_32_Picture_5.jpeg)

Durch relatives Nullen mit der Tastatur wird dieser absolute Bezug nicht verändert.

![](_page_32_Picture_7.jpeg)

#### <span id="page-33-0"></span>Stichwortverzeichnis  $\boldsymbol{9}$

### $\overline{A}$

![](_page_33_Picture_26.jpeg)

### $\sf K$

![](_page_33_Picture_27.jpeg)

![](_page_33_Picture_8.jpeg)